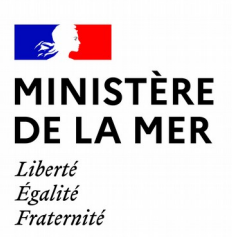

DGAMPA/SDNUM/NUM/NUM3

# **OEDIPP**

# Externalisation du permis plaisance Version 2.3

*version du document 1*

# **1. SOMMAIRE**

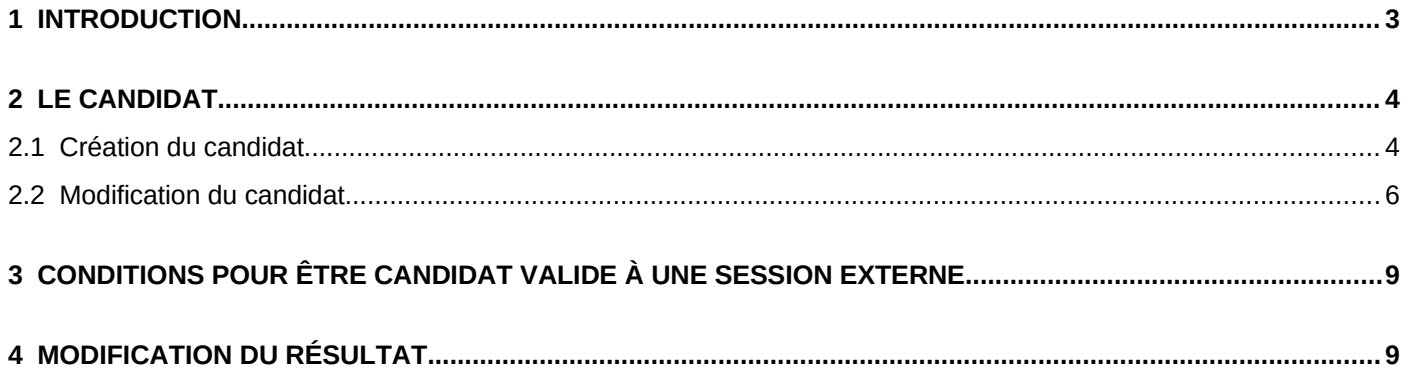

#### <span id="page-2-0"></span>1 Introduction

.

Le 1<sup>er</sup> juin 2022, les Organismes Privés seront chargés d'organiser les épreuves théoriques du permis plaisance pour les options « côtière » et « eaux intérieures ».

À ce titre, l'application informatique OEDIPP évolue pour que les candidats aux permis option « côtière » et « eaux intérieures » puisse s'inscrire à une session dite « externe ».

Dès le 4 avril, une première mise en production d'Oedipp est réalisée à destination des établissements de formation principalement.

L'objectif de cette mise à jour d'Oedipp est double :

- Permettre de créer de nouveaux candidats pouvant être pris en charge par un organisme
- Pour les anciens candidats déjà présents dans Oedipp, permettre, aux établissements de formation de libérer les timbres d'inscription qui ne sont plus nécessaires pour les sessions « externes ». Le remboursement pourra dès lors être demandé auprès des services des impôts et le candidat pourra s'inscrire auprès d'un organisme privé.

#### → Pour en savoir plus sur les changements à compter du 1<sup>er</sup> juin :

L'inscription à une session dites « externe » se fait directement auprès d'un organisme privé au choix.

L'épreuve théorique se déroule sur une tablette sécurisée. Chaque épreuve dure environ 30 minutes, et comporte quarante questions pour cinq erreurs admises.

Les résultats de l'épreuve seront remis par l'organisme privé au candidat et à son établissement de formation sous 24h. Toutefois, il sera toujours possible de consulter le statut du candidat dans **Oedipp** 

## <span id="page-3-1"></span>2 Le candidat

### <span id="page-3-0"></span>2.1 Création du candidat

#### *Cet écran est identique pour les services gestionnaires concernant les candidats libres*

A l'inscription du candidat, un nouveau champ s'affiche. Au niveau du choix des options, la case à cocher « pris en charge par un OA ? »<sup>[1](#page-3-2)</sup> est cochée par défaut si l'utilisateur sélectionne :

- une option côtière
- une option eaux intérieures

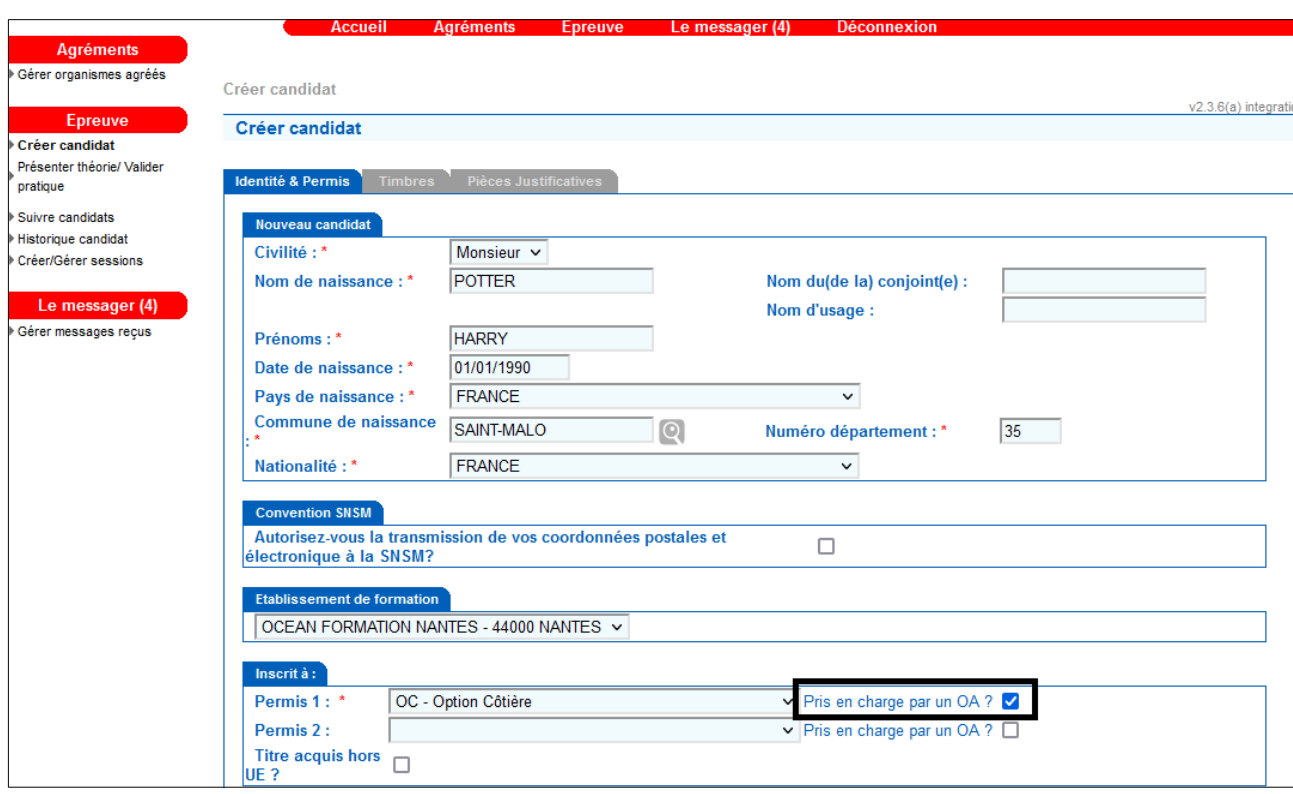

Les extensions « hauturière » et « grande plaisance eaux intérieures » ne sont pas concernées par la réforme.

D'ailleurs, si l'utilisateur sélectionne une extension, la case se décoche automatiquement

<span id="page-3-2"></span><sup>1</sup> *OA = Organisme privé*

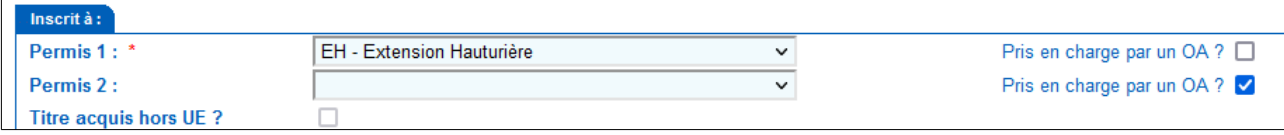

Concernant les timbres, seul le timbre de délivrance est requis pour les sessions « externes » puisque le montant de l'inscription sera directement dû auprès des Organismes Privés (30€ TTC).

Le timbre de délivrance connaîtra une augmentation de tarif au 1<sup>er</sup> juin 2022. Son tarif sera de 78 euros<sup>[2](#page-4-0)</sup>. Les timbres de 70€ déjà enregistrés dans Oedipp avant le 1<sup>er</sup> juin 2022 resteront valables.

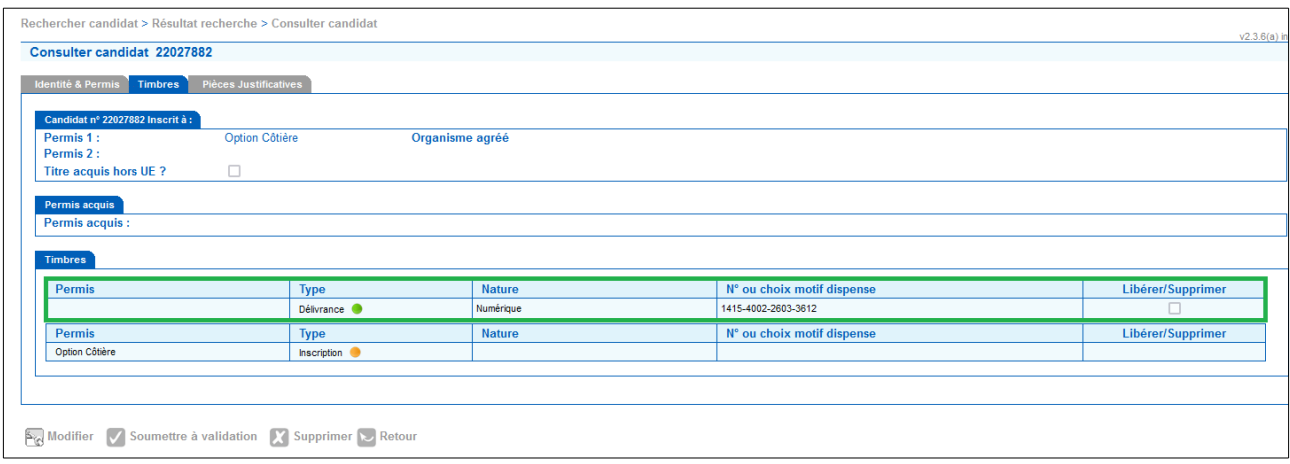

Pas de changement au niveau des pièces justificatives. Lorsque le dossier est complet, l'établissement de formation peut soumettre le candidat à la validation du service gestionnaire.

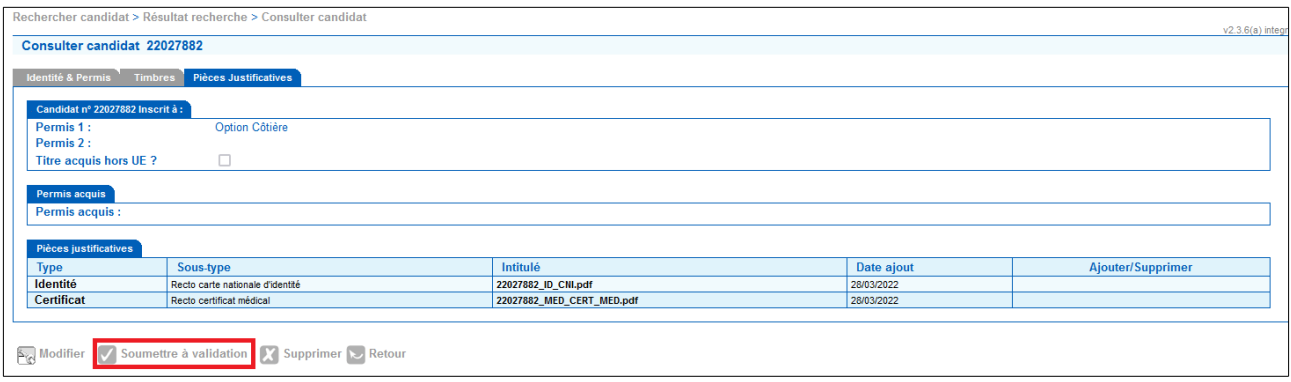

<span id="page-4-0"></span><sup>2</sup> *A l'exception du territoire de Guyane où le tarif est de 39€*

#### <span id="page-5-0"></span>2.2 Modification du candidat

 Pour pouvoir s'inscrire à une session « externe » organisée par un organisme privé, le candidat à l'option « cotière » ou « eaux intérieures » doit être « pris en compte par un OA » dans Oedipp. Si un candidat est déjà inscrit dans Oedipp pour une session « interne » et qu'il souhaite finalement s'inscrire à une session « externe », il sera nécessaire de modifier ce candidat.

#### Comment ?

Afin de faciliter la gestion de ces cas, les établissements de formation peuvent désormais libérer un timbre et ce, même si le dossier dudit candidat est validé préalablement par un service Une fois le(s)s timbre(s) libéré(s), l'utilisateur peut cocher la case « pris en charge par un OA ? » Ce sont les seuls éléments du dossier qu'il peut modifier.

Jusqu'au 1<sup>er</sup> juin, il est également possible de libérer un seul timbre pour un candidat donné. *Exemple : le candidat est déjà programmé pour une session « interne » pour son OC, mais l'utilisateur souhaite libérer le timbre OEI pour que le candidat soit fléché vers une session « externe ».*

Sur l'onglet « timbres », cliquer sur le bouton « modifier » puis cocher la case concernée et cliquer sur le bouton « enregistrer »

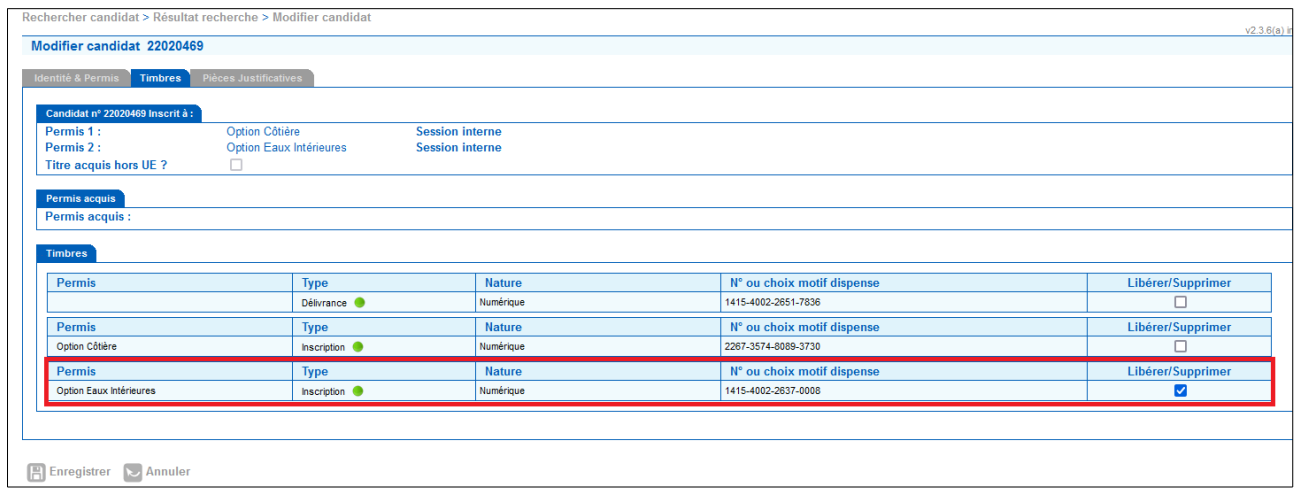

L'utilisateur libère le timbre pour l'option désignée La valeur du timbre passera au orange.

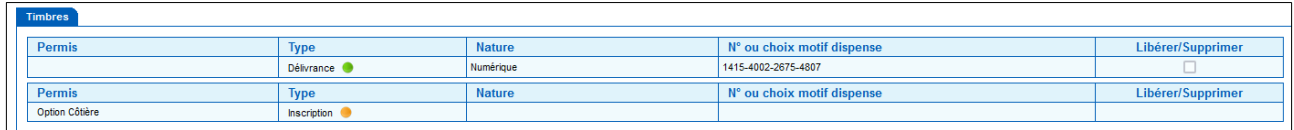

D'ailleurs, les messages d'accompagnement de l'application OEDIPP ont été mis à jour.

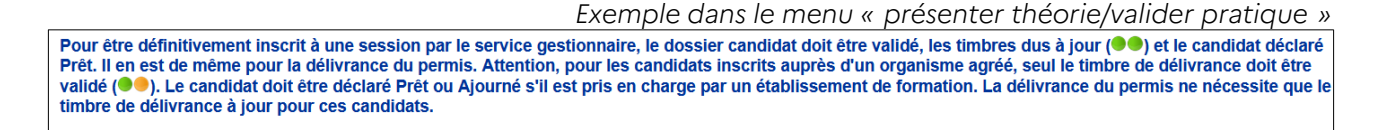

Après la libération dudit timbre, l'EF pourra modifier la fiche « candidat » uniquement pour cocher la case « pris en charge par un OA ? »

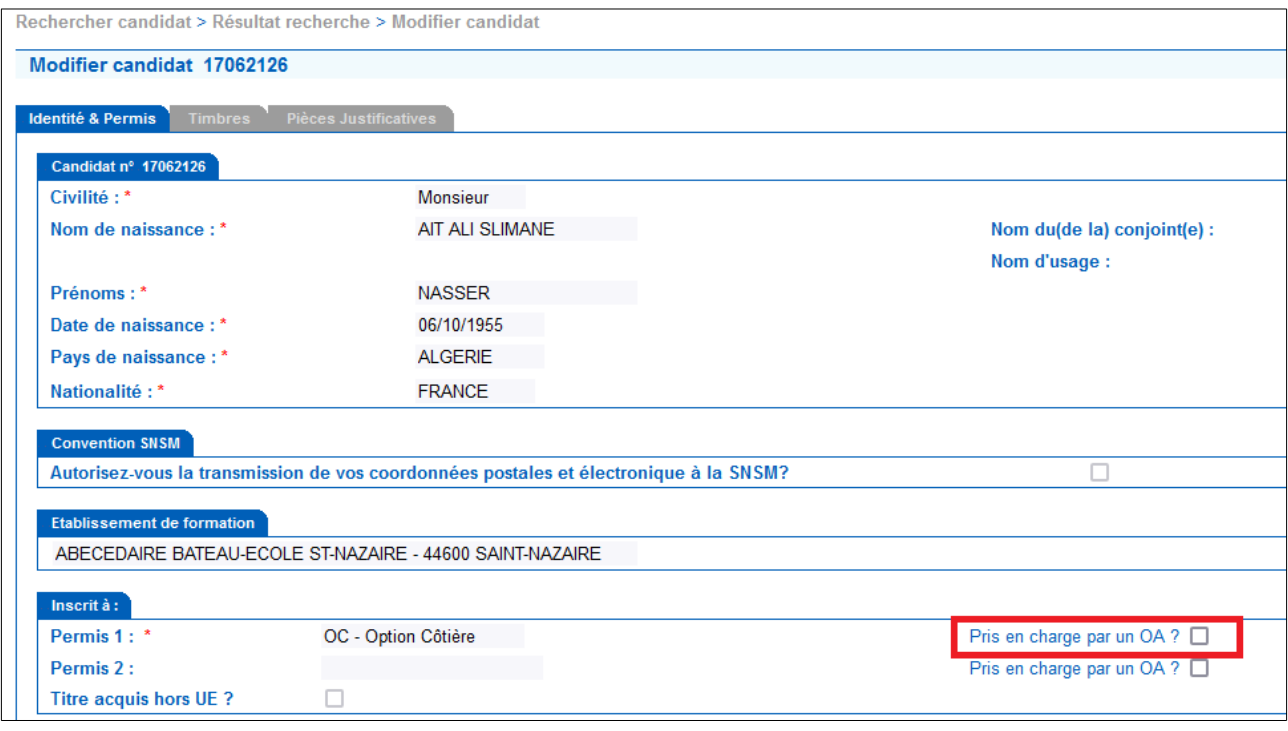

En résumé la modification d'un candidat s'effectue en 2 phases que l'EF peut réaliser par ses propres soins et ce même si le dossier du candidat est validé.

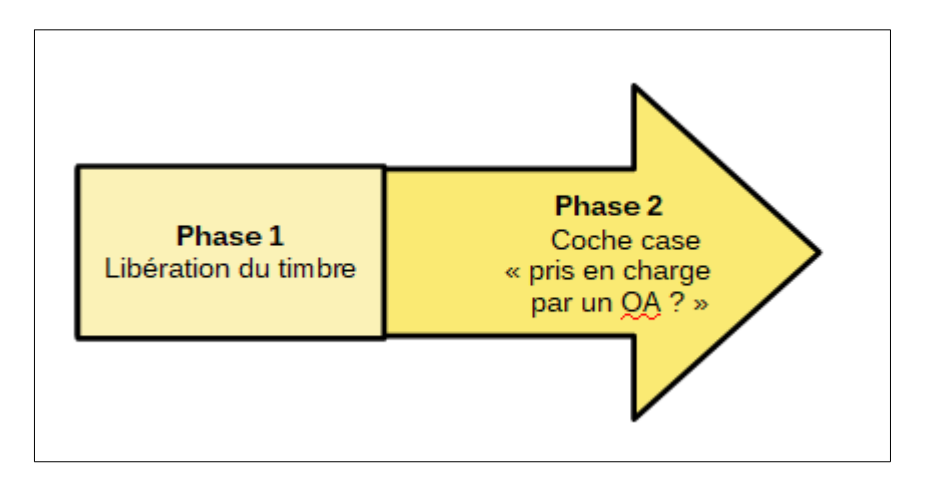

#### <span id="page-7-0"></span>3 Conditions pour être candidat valide à une session externe

L'Organisme Privé doit vérifier la conformité d'un candidat.

Pour être considéré comme étant « conforme », le candidat doit :

- être créé et avoir son timbre de délivrance à jour (attention aux erreurs d'orthographe sur le nom et le prénom ou les erreurs dans la date de naissance) ;
- •
- son dossier candidat doit avoir été validé par le service gestionnaire.
- être « prêt théorie ». A noter : nul besoin de re-cocher la case si le candidat est ajourné ;

Après l'examen, la suite du cycle de vie d'un candidat reste inchangé.

#### <span id="page-7-1"></span>4 Modification du résultat

Le support a toujours accès à la modification d'un résultat.

Cependant, pour les candidats « pris en charge par un OA », c'est l'Organisme Privé qui fournit le fichier à injecter.

Le résultat ne peut être que

- admis
- ajourné

Nous ne gérons plus les excuses, ni les absences.